# Calisto P240

USB-Telefonhörer

**BEDIENUNGSANLEITUNG**

plantronics.

### **Willkommen**

Vielen Dank, dass Sie sich für den Kauf eines Plantronics-Produkts entschieden haben. Dieses Benutzerhandbuch enthält Anweisungen zur Installation und Verwendung des USB-Telefonhörers Calisto P240 von Plantronics.

Lesen Sie vor der Installation oder Verwendung des Produkts die wichtigen Sicherheitsinformationen in der Kurzanleitung zu diesem Thema durch.

## **Inhalt**

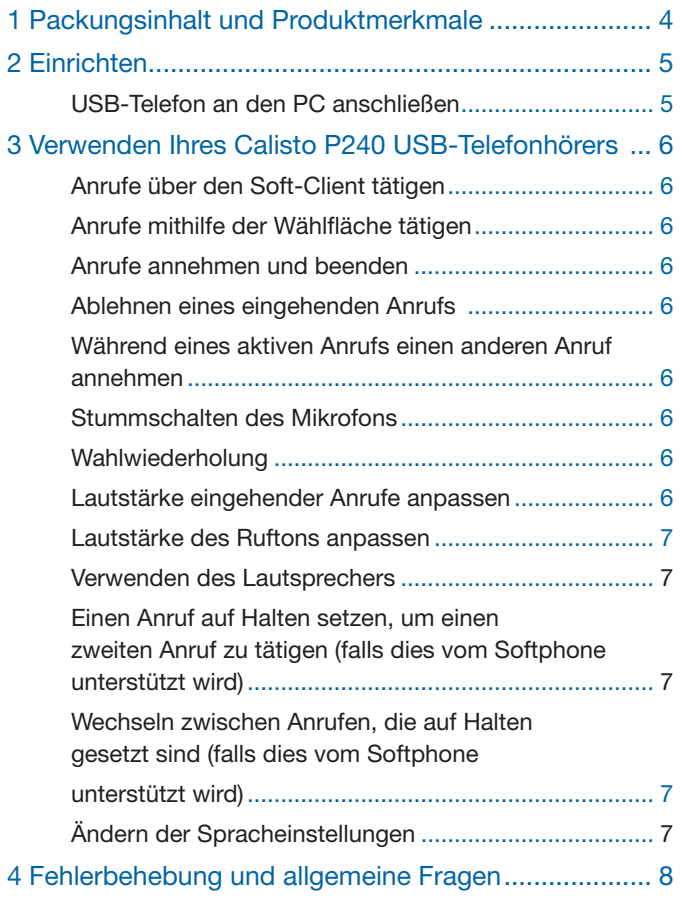

## **1 Packungsinhalt und Produktmerkmale**

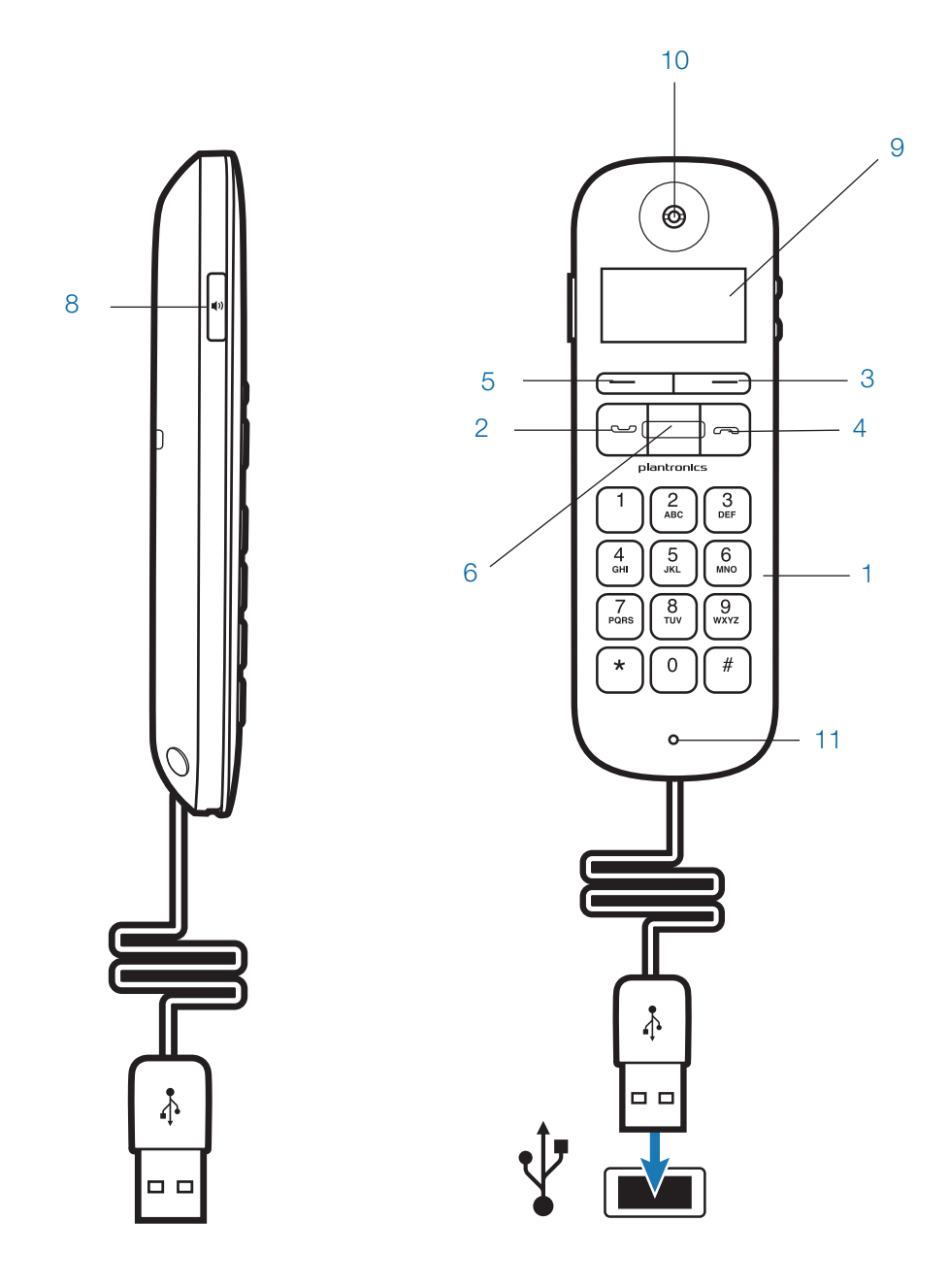

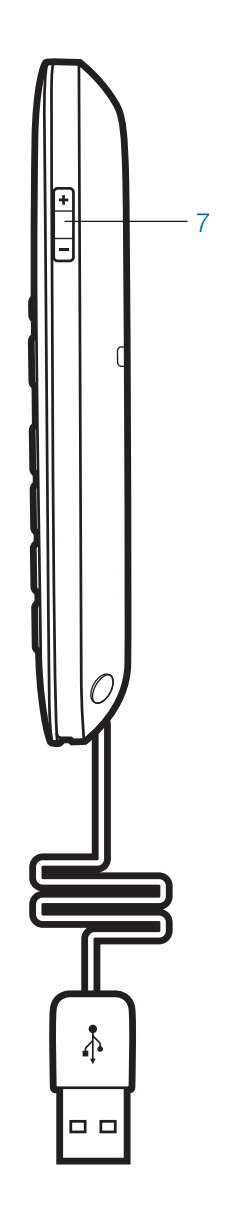

## **2 Einrichten**

#### **2.1 USB-Telefon an den PC anschließen**

1 Verbinden Sie das USB-Kabel des P240 mit einem freien USB-Anschluss des Computers. Windows erkennt automatisch ein neues Gerät. Es sind keine zusätzlichen Treiber erforderlich.

## **3 Verwenden Ihres Calisto P240 USB-Telefonhörers**

#### **Anrufe über den Soft-Client tätigen**

1 Um einen Anruf über den PC zu tätigen, befolgen Sie die Bedienungsanleitung des Soft-Clients.

#### **Anrufe mithilfe der Wählfläche tätigen**

- 1 Um über die Wählfläche (1) einen Anruf zu tätigen, wählen Sie die gewünschte Nummer auf der Wählfläche des P240 und drücken Sie die grüne Funktionstaste zur Gesprächsannahme (2).
- 2 Wenn Sie während dem Wählen einen Fehler machen, bearbeiten Sie die Nummer, indem Sie mithilfe der Funktionstaste (3) unter "Löschen" auf dem LCD-Bildschirm "Zurück" auswählen.
- 3 Wenn Sie eine Nummer löschen möchten, drücken Sie die Taste zur Gesprächsbeendigung (4) und die Anzeige auf dem Bildschirm wird gelöscht.

#### **Anrufe annehmen und beenden**

- 1 Um einen Anruf entgegenzunehmen, drücken Sie die grüne Funktionstaste zur Gesprächsannahme.
- 2 Um einen Anruf zu beenden, drücken Sie die rote Funktionstaste zur Gesprächsbeendigung.

Mithilfe der Lautsprechertaste (8) können Sie einen Anruf auch über die integrierten Lautsprecher entgegennehmen.

#### **Ablehnen eines eingehenden Anrufs**

Um einen Anruf zu beenden, drücken Sie die rote Funktionstaste zur Gesprächsbeendigung.

#### **Während eines aktiven Anrufs einen anderen Anruf annehmen**

Sie können den ersten Anruf auf Halten setzen und den zweiten Anruf entweder in Ihrem Soft-Client oder mithilfe der Gesprächsannahmetaste entgegennehmen, wenn Ihr Softphone diese Funktion unterstützt. Sie können Anrufe mit der Haltefunktion wie gewohnt in Ihrem Softphone verwalten/ fortsetzen.

Der zweite Rufton ist ein leiser doppelter Piepton.

Das P240 verfügt über zwei Funktionstasten (3 & 5) direkt unter dem LCD-Bildschirm. Die entsprechende Funktion wird oberhalb der Tasten angezeigt. Wenn die Tasten gedrückt wurden, führen sie die Aufgabe aus, die beim Drücken oberhalb der Tasten auf dem Bildschirm angezeigt wurde. Durch Drücken der Tasten kann sich ihre Funktion ändern.

ODER

Beenden Sie den laufenden Anruf über die Softphone-Benutzerschnittstelle auf dem PC und beantworten Sie den eingehenden Anruf über den PC oder über die grüne Gesprächsannahmetaste

#### **Stummschalten des Mikrofons**

- 1 Um das Mikrofon während eines Gesprächs stummzuschalten, wählen Sie mithilfe der Funktionstaste (3) unter "Stumm" auf dem LCD-Bildschirm die Stummschaltung aus. Auf dem Bildschirm wird angezeigt, dass der Hörer stummgeschaltet ist und ein leiser Piepton ertönt über den Lautsprecher.
- 2 Um die Stummschaltung des Mikrofons aufzuheben, wählen Sie die Funktion zum Aufheben der Stummschaltung mit derselben Funktionstaste.

#### **Wahlwiederholung**

Für die Wahlwiederholung wählen Sie "Menü" (3), markieren Sie mit der Scroll-Taste "Wahlwiederholung" und wählen Sie "Auswählen" (3). Dadurch wird die zuletzt angerufene Nummer gewählt.

#### **Lautstärke eingehender Anrufe anpassen**

Um während eines Gesprächs die Lautstärke eingehender Anrufe zu erhöhen oder zu verringern, drücken Sie die Taste + bzw. - (7) an der Seite des P240. Die Lautstärkeregelung wird auf dem LCD-Bildschirm angezeigt.

Um die Lautstärke am Hörer einzustellen, wenn kein Anruf aktiv ist, wählen Sie "Menü" (5) und stellen Sie mit der Auswahltaste (5) die Lautstärke am Hörer ein (mithilfe der Scroll-Taste (6) können Sie die verschiedenen, zur Auswahl stehenden Funktionen markieren). Drücken Sie die Scroll-Taste zum Anpassen der Lautstärke anschließend nach oben oder unten, und drücken Sie dann zum Speichern auf "OK". Wenn Sie "Zurück" auswählen, bevor Sie "OK" drücken, wird der Hörer auf die Originaleinstellungen zurückgesetzt. Wenn Sie "Zurück" auswählen, nachdem Sie auf "OK" gedrückt haben, gelangen Sie zurück zum Menü. Wenn Sie erneut "Zurück" auswählen, gelangen Sie zum Hauptbildschirm zurück.

Auf weitere Anpassungsoptionen können Sie in Windows oder Ihrer Softphone-Anwendung über die Lautstärkeregelung zugreifen.

#### **Lautstärke des Ruftons anpassen**

Wenn Sie sich nicht in einem Gespräch befinden, drücken Sie auf die Taste + bzw. - (7) an der Seite des P240. Oder wählen Sie mithilfe der Funktionstaste unter "Option" auf dem Bildschirm die Ruftonanzeige aus und passen Sie die Lautstärke mithilfe der Tasten zum nach oben und nach unten Scrollen (6) an. Die Lautstärkeregelung wird auf dem LCD-Bildschirm angezeigt.

Um die Lautstärke des Ruftons anzupassen, wenn kein Anruf aktiv ist, wählen Sie das Menü (5), markieren Sie den Rufton mit der Scroll-Taste (6), drücken Sie "Auswählen" (5) und verwenden Sie die Scroll-Taste (6), um "Lautstärke" zu markieren und auszuwählen. Drücken Sie die Scroll-Taste zum Anpassen der Lautstärke anschließend nach oben oder unten, und drücken Sie dann zum Speichern auf "OK". Wenn Sie "Zurück" auswählen, bevor Sie "OK" drücken, wird der Hörer auf die Originaleinstellungen zurückgesetzt. Wenn Sie "Zurück" auswählen, nachdem Sie auf "OK" gedrückt haben, gelangen Sie zurück zum Menü. Wenn Sie erneut "Zurück" auswählen, gelangen Sie zum Hauptbildschirm zurück.

Sie können den Rufton auch ein- oder ausschalten, indem Sie im Rufton-Menü die Option "Rufton An/Aus" wählen.

#### **Verwenden des Lautsprechers**

- 1 Drücken Sie die Lautsprechertaste (8). Die Audiofunktionen werden auf die im Hörer integrierten Lautsprecher übertragen.
- 2 Um die Audiofunktionen wieder auf den Hörer zu übertragen, drücken Sie die Lautsprechertaste erneut.

Wenn Sie die Taste zur Gesprächsbeendigung drücken, wird der Anruf beendet und der Hörer befindet sich beim nächsten Anruf wieder im Hörer-Modus.

Um die Lautstärke der Lautsprecher anzupassen, wenn kein Anruf aktiv ist, wählen Sie das Menü (5) aus, markieren Sie mit der Scroll-Taste (6) die Lautstärke bei schnurlosem Gebrauch und drücken Sie "Auswählen" (5). Drücken Sie die Scroll-Taste zum Anpassen der Lautstärke anschließend nach oben oder unten, und drücken Sie dann zum Speichern auf "OK". Wenn Sie "Zurück" auswählen, bevor Sie "OK" drücken, wird der Hörer auf die Originaleinstellungen zurückgesetzt. Wenn Sie "Zurück"

auswählen, nachdem Sie auf "OK" gedrückt haben, gelangen Sie zurück zum Menü. Wenn Sie erneut "Zurück" auswählen, gelangen Sie zum Hauptbildschirm zurück.

Achten Sie darauf, dass Sie den Lautsprecher nicht einschalten, wenn Sie den Hörer an Ihr Ohr halten. Falls Sie den Hörer ablegen, wechseln Sie wieder in den Hörer-Modus, bevor Sie den Hörer an Ihr Ohr halten.

Halten Sie den Hörer nicht an Ihr Ohr, wenn das Telefon klingelt, da der Rufton sehr laut ist (der zweite Rufton ist erheblich leiser und der Hörer kann bei diesem Ton normal verwendet werden).

#### **Einen Anruf auf Halten setzen, um einen zweiten Anruf zu tätigen (falls dies vom Softphone unterstützt wird)**

- 1 Drücken Sie die Taste zum Senden/Beantworten (2), wählen Sie "Optionen" (3) und anschließend mit der Scroll-Taste (6) "Halten" aus. Wählen Sie dann wie gewohnt die 2. Nummer.
- 2 Um den 2. Anruf zu beenden, drücken Sie einfach die Taste zur Gesprächsbeendigung (4). Der Hörer wird automatisch zum ersten Anruf wechseln.

#### **Wechseln zwischen Anrufen, die auf Halten gesetzt sind (falls dies vom Softphone unterstützt wird)**

1 Wählen Sie "Optionen" (3) und anschließend mit der Scroll-Taste (6) "Flash" aus. Markieren Sie anschließend mit der Scroll-Taste (6) den Anruf, den Sie entgegennehmen möchten und wählen Sie "Fortsetzen" (7).

#### **Ändern der Spracheinstellungen**

1 Das P240 unterstützt 11 Sprachen. Um eine andere Sprache einzustellen, wählen Sie "Menü" (3) und markieren Sie mit der Scroll-Taste (6) "Sprache". Wählen Sie "Sprache" (3), markieren Sie mit der Scroll-Taste (6) die gewünschte Sprache und drücken Sie "Auswählen" (3), um diese Sprache auszuwählen. Drücken Sie "Zurück" (5), um über das Menü zum Hauptbildschirm zurückzukehren.

## **4 Fehlerbehebung**

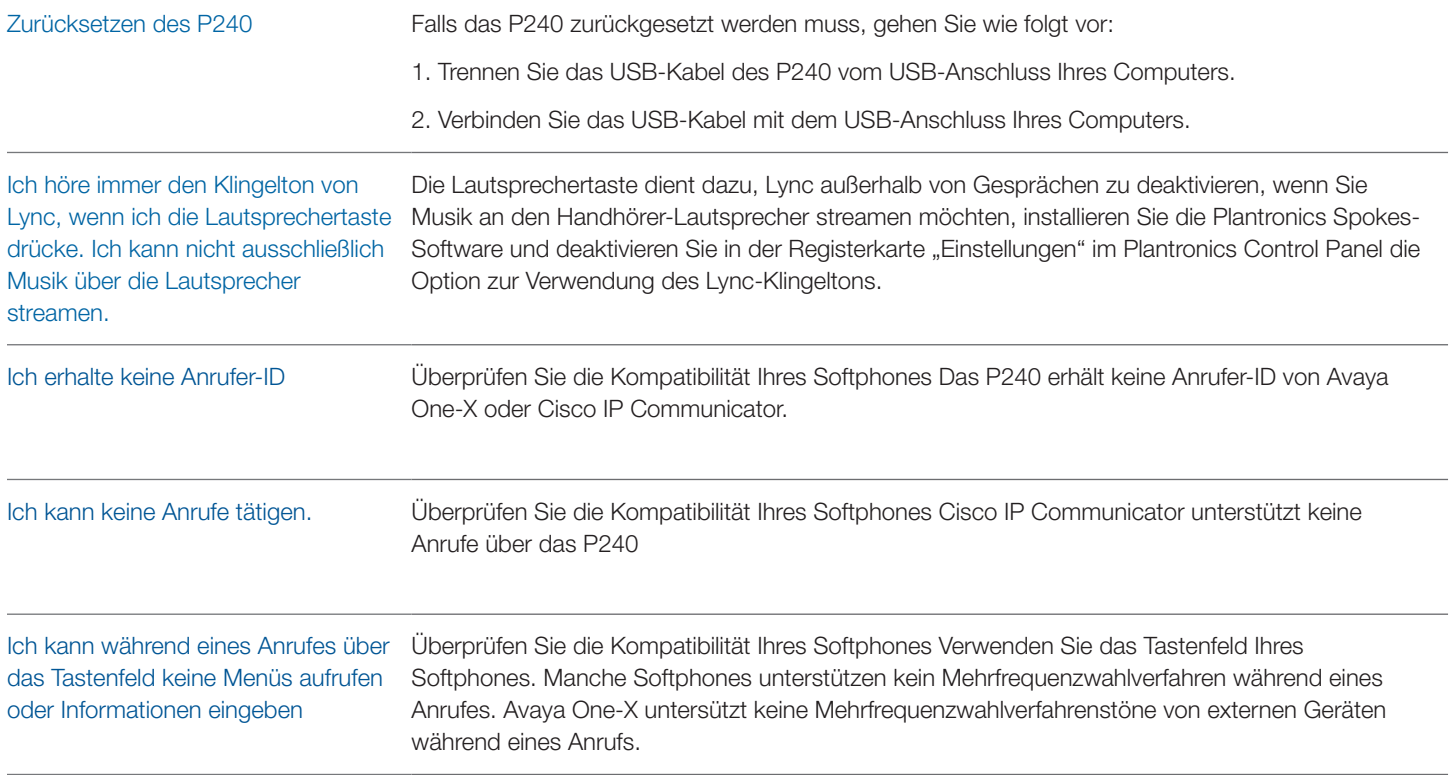

#### **NEED MORE HELP?**

**plantronics.com/support**

#### **Plantronics, Inc.**

345 Encinal Santa Cruz, CA 95060 United States

#### **plantronics.com**

© 2011 Plantronics, Inc. All rights reserved. Plantronics, the logo design, P240 and Sound Innovation are trademarks or registered trademarks of Plantronics, Inc.

84427-03 (10.11)

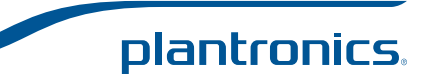